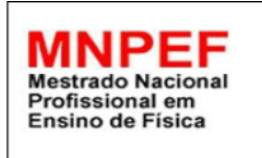

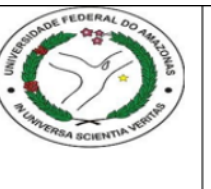

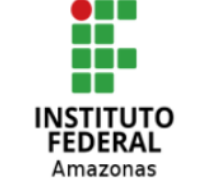

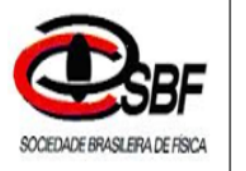

### JOSIAS AMARAL DE ANDRADE FILHO

### SEQUÊNCIA DIDÁTICA PARA VERIFICAÇÃO DO CALOR ESPECÍFICO E MEDIÇÃO DA TENSÃO E RESISTÊNCIA NO SENSOR LDR, BASEADA NO ENSINO HÍBRIDO, COM O USO DO ARDUINO

Manaus- AM

2020

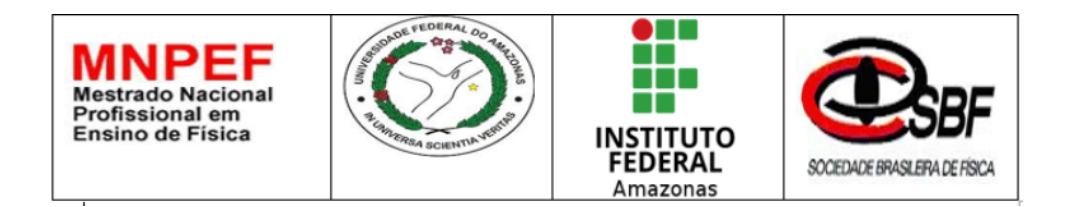

#### JOSIAS AMARAL DE ANDRADE FILHO

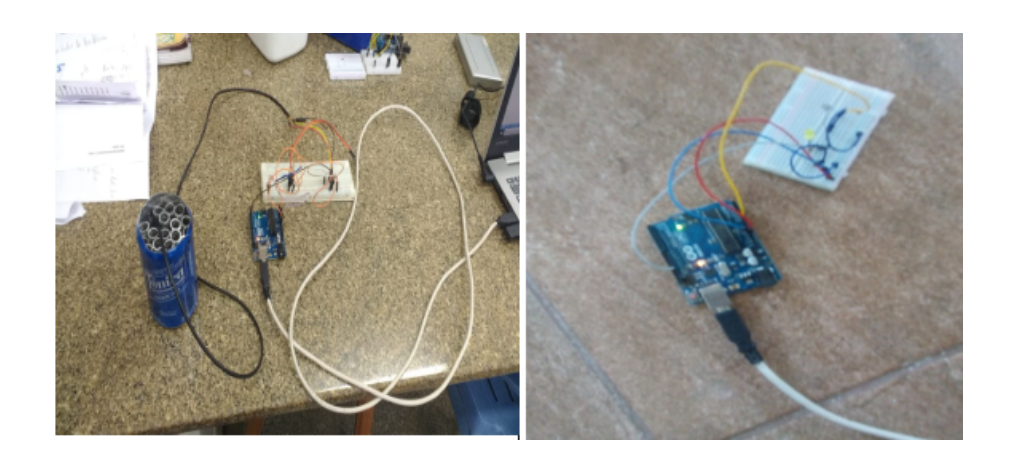

SEQUÊNCIA DIDÁTICA PARA VERIFICAÇÃO DO CALOR ESPECÍFICO E ME-DIÇÃO DA TENSÃO E RESISTÊNCIA NO SENSOR LDR, BASEADA NO ENSINO HÍBRIDO, COM O USO DO ARDUINO

Produto educacional baseado na dissertação:

ARDUINO: UMA ALTERNATIVA PARA AULAS EXPERIMENTAIS DE FÍSICA, AUXILIADA PELO O ENSINO HIBRIDO

Orientador: Prof. Dr. Márcio Gomes da Silva

 $MANAUS - AM$ 

2020

Autorizo, para fins de estudo e de pesquisa, a reprodução e a divulgação total ou parcial deste trabalho, em meio convencional ou eletrônico, desde que a fonte seja citada. Apresentação

Caro professor!

Este trabalho procura apresentar a você uma estratégia na aplicação de uma metodologia baseada no modelo do ensino Hibrido, tendo como suporte na sua aplicação a utilização de placas de um microcontrolador, o arduino, juntamente com plataformas para a construção e simulação de circuitos, bem como para desenvolver programação. Objetivando proporcionar uma melhor aquisição dos conceitos cientícos, também dando ao aluno uma possibilidade de uma inclusão digital.

O produto aqui exposto, proporciona ao aluno uma maior autonomia na construção do seu conhecimento, otimiza em grande escala a interação entre eles, além de promover a sua criatividade. Foi utilizado o modelo de ensino hibrido na forma de rotação de laboratório para desenvolver de forma física e virtual dois experimentos: Determinação do calor especifico do alumínio usando a lei do Resfriamento de Newton e a lei do equilíbrio térmico, e as medições da tensão e resistência no sensor Ldr.

O produto é composto de uma Sequência Didática onde são descritas as etapas das atividades a serem desenvolvidas em cada ambiente de aprendizagem, e o sentido de rotação dos alunos nos mesmos.

A sequência didática também destaca dois aparatos experimentais utilizados para determinar o calor específico do alumínio e a medidas das tensões e resistências em um sensor que possui um semicondutor, o Ldr. Possui também os links necessários para obter as plataformas para a programação do arduino e para a construção e simulação de circuitos.

Espera-se que o produto educacional aqui abordado possa ser de grande utilidade para o professor na melhoria no preparo de suas aulas trazendo benefícios tanto na parte didática do professor como ao aprendizado do aluno.

# Lista de Figuras

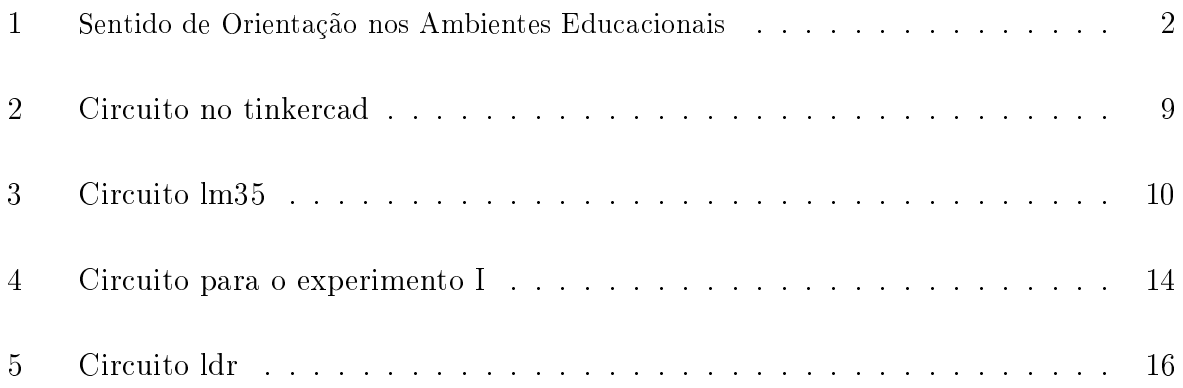

# <span id="page-5-0"></span>Sumário

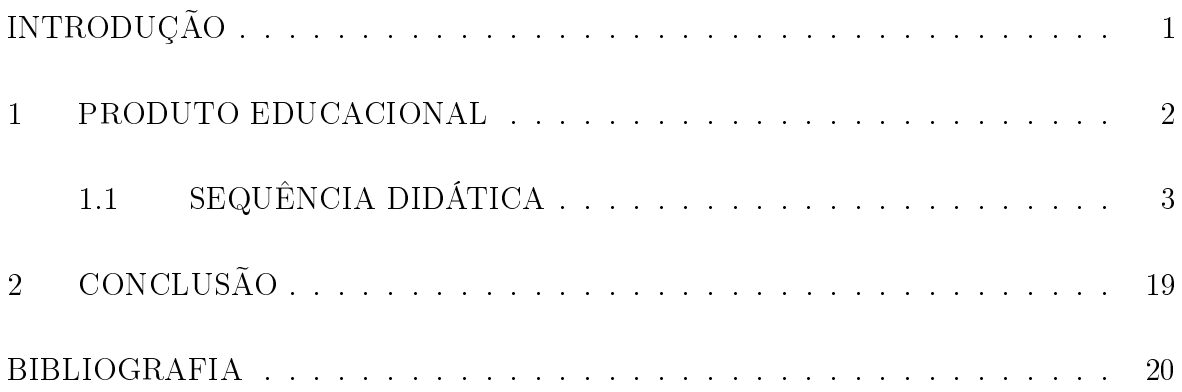

## INTRODUÇÃO

Nos dias atuais o ensino hibrido tem se tornado uma das metodologias mais difundia no meio educacional, pois ela realiza uma mesclagem do ensino online e off-line. Para Mariana Neta, o ensino híbrido é tido como um transformador de aspetos do processo educacional.

> Com a utilização do ensino híbrido, é possível transformar aspectos do processo educacional, retirar a figura do professor como centro do conhecimento e primeira fonte de informação, além de viabilizar ao estudante o protagonismo do seu aprendizado, em que ele assume uma postura mais participativa e coerente com a autonomia estudantil e a ampliação do pensamento crítico, a fim de correlacionar o que está em estudo com as situações da vida real. (NETA e CAPUCHINHO, 2017, p. 152).

Este produto traz como referencial a concepção do construcionismo Idealizado por Seymour Papert. O Construcionismo postula que o aprendizado ocorre especialmente quando o aprendiz está engajado em construir um produto de signicado pessoal. Para Nunes e Santos:

> [...] o aluno, usando o computador, visualiza suas construções mentais relacionando o concreto e o abstrato por meio de um processo interativo favorecendo a construção do conhecimento. (NUNES e SANTOS, 2013, p. 3)

Com o objetivo de:

- Colaborar para que professores de física do Ensino Médio possam melhorar suas práticas educacionais ao aplicar o Arduino com programação na plataforma Scratch como ferramenta pedagógica, potencializando o uso de metodologias ativas
- Utilizar o ensino híbrido como estratégia para desenvolver e acompanhar os projetos dos estudantes, visando uma melhoria no processo de ensino e aprendizagem, mais participativa e colaborativa.

Para proporcionar ao aluno uma aula onde ele possa ter maior autonomia na construção do seu conhecimento, este produto educacional traz o uso da metodologia hibrida com a utilização de um microcontrolador, o arduino, para desenvolver conceitos sobre a física térmica na medição do calor especifico do alumínio utilizando a lei do resfriamento de Newton (PIMENTEL e DINIZ, 2013) e a lei do equilíbrio térmico e também sobre a sobre a Lei de Ohm na medição da resistência e da tensão sobre o semicondutor do sensor Ldr.

Utilizando o modelo híbrido de rotação de laboratório foram idealizadas, para um total de 20 alunos, uma série de 10 aulas utilizando os laboratórios de informática e de ciências da escola, para a para cada ambiente educacional foram desenvolvidas práticas, tanto virtuais quanto físicas, correlacionadas em sequência onde culminam com as medições do calor específico e também na verificação da tensão e resistência no sensor LDR.

As atividades devem seguir as seguintes orientação em sua rotação

<span id="page-7-0"></span>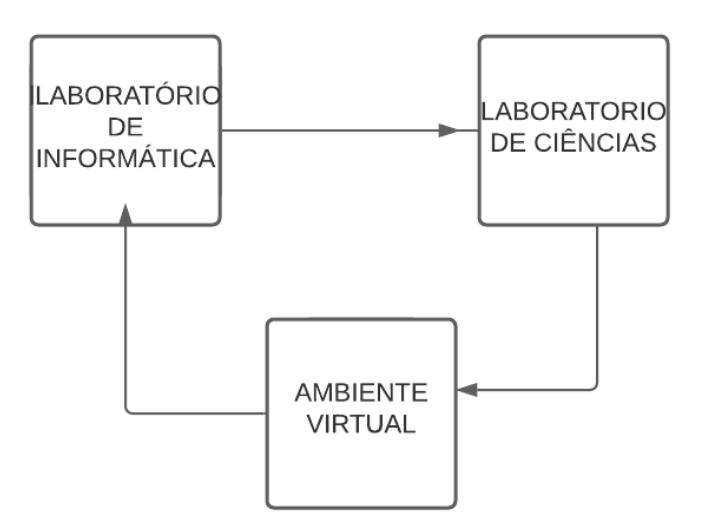

Figura 1: Sentido de Orientação nos Ambientes Educacionais de aprendizagem Fonte. Própria do autor

## <span id="page-7-1"></span>1 PRODUTO EDUCACIONAL

## <span id="page-8-0"></span>1.1 SEQUÊNCIA DIDÁTICA

#### Planejamento das Atividades

O planejamento das atividades se constitui uma das fases mais importante do processo ensino aprendizagem, nesse caso o professor, partindo dos objetivos, planejará a atividade onde se consiga obter o melhor resultado possível, que seria a aquisição dos conceitos físicos. Antes de propor o tema para os seus alunos, o professor deverá preparar o espaço educacional para recepcionar os alunos, de modo que eles possam desenvolver as atividades com êxito. Quando se fala em preparar o ambiente educacional, quer se dizer que o professor deve:

 Instalar nos computadores do laboratório de informática todos os programas necessários que são para a realização das atividades

```
https://www.hackeduca.com.br/download/ ( Hackeduca )
https://www.zwodnik.com/software/windows/fritzing/ ( Fritzing )
https://www.arduino.cc/en/guide/windows ( IDE Arduino )
https://www.tinkercad.com/learn/circuits ( Site Tinkercad )
```
- Criar uma sala de aula no Google Classroom e compartilhar com os alunos o código da sala para que eles possam fazer parte da sala onde o professor compartilhará conteúdo com os alunos.
- Postar as atividades previamente no AVA (Google Classroom )
- Separar os materiais para o uso dos alunos.
- Preparar os materiais no laboratório de ciências para a utilização dos grupos para realizarem nos experimentos

#### Espaço Educacional I  $-$  Laboratório de informática

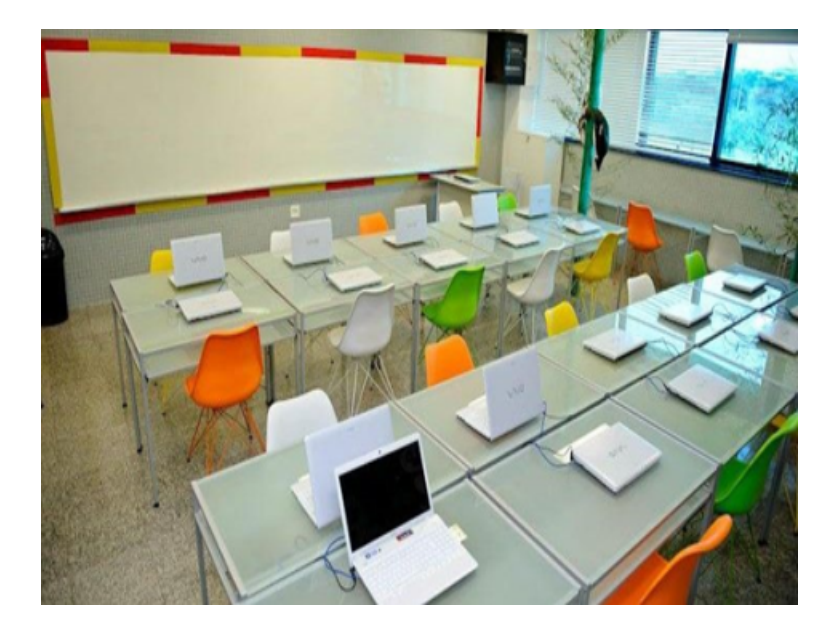

#### $\overline{\phantom{a}}$ Aula 1 (60min)

Tema: avaliação prévia dos conceitos e a apresentação do projeto aos alunos.

Objetivo especifico:

1 - Verificar as competências e as habilidades prévias dos alunos sobre os conceitos de calor e semicondutores.

Recursos:

Computadores, Datashow e Aula explicativa

Conteúdo: Levantamento do conhecimento pérvio dos alunos sobre Física térmica, condutividade e Semicondutividade.

Estratégia: Será aplicado um questionário com perguntas abertas e fechadas incluindo vários pensamentos do senso comum (a elaboração do questionário ficaria a critério do Professor).

#### Questionário Preliminar

Tem como objetivo fazer um apanhado dos conhecimentos dos alunos sobre sensores da física moderna (efeito fotoelétrico), condução térmica e eletricidade.

\*Obrigatório

Questão 1 - Na transferência de calor, ocorre transferência de energia térmica entre os corpos desde que a haja uma diferença de temperatura entre eles. Em certas situações, mesmo não havendo o contato físico entre os corpos, é possível sentir que algo está mais quente, como quando se chega perto do fogo de uma lareira. Assim, concluímos que de alguma forma o calor emana desses corpos "mais quentes"podendo se propagar de diversas maneiras De que formas ou maneiras esse processo acontece? justifique.

\*Esta pergunta é obrigatória

Questão 2 - Os materiais que são capazes de conduzir o fluxo de calor mais facilmente, são classificados de:

a) Isolantes térmicos, pois conduzem o fluxo de calor de forma linear

b) Condutores térmicos, pois o fluxo de calor se propaga de forma mais rápida

c) Semicondutores térmicos, pois conduzem o calor de forma ideal

Questão 3 – Considere a seguinte situação: Em uma geladeira existem dois recipientes feitos de materiais diferentes, uma garrafa vidro de refrigerante e outra, uma lata, também de refrigerante. Ao tocá-las, se sente que a lata de refrigerante está mais fria que a de vidro, mas ambas estão a mesma temperatura, que seria a temperatura do congelador. Esse fato se deve a que fator físico? Justique.

\*Esta pergunta é obrigatória

Questão 4 As leis da termodinâmica garantem que um sistema térmico está em equilíbrio quando todos os seus elementos atingirem a mesma temperatura, que chamamos de temperatura de equilíbrio térmico, por exemplo, ao misturarmos uma certa quantidade de água a uma temperatura alta com uma outra quantidade também de água a uma temperatura baixa, depois de um certo tempo as duas massas de água atingem uma temperatura intermediária. Para que esse processo aconteça, o que deverá ocorrer.

a) As duas massas transferem fluxo de calor entre si

b) Espontaneamente a massa de temperatura mais alta transfere fluxo de calor para a massa de temperatura mais baixa

c) Espontaneamente a massa de temperatura mais baixa transfere fluxo de calor para a massa de maior temperatura

Questão 5 - No mundo atual observamos que vários objetos podem ser controlados por meio de sensores. Exemplo: ao entrarmos em um shopping as portas se abrem,

áreas que são iluminadas pela ativação de sensores que detectam a presença da pessoa. Na sua concepção o que seria um sensor e como eles atuam?

\*Esta pergunta é obrigatória

Questão 6 - Um semicondutor é um material que se encontra entre dois extremos de condutividade elétrica: a situação de isolante e de condução. Em outras palavras, os semicondutores possuem uma capacidade de condução elétrica que é inferior à de um condutor metálico, mas que também é superior à de um elemento isolante. Esses materiais, por possuírem essas características, são utilizados na fabricação dos seguintes dispositivos:

- a) Na fabricação de sensores
- b) Na produção de geradores elétricos
- c) Fabricação de plásticos resistentes

Questão 7 - De forma simples, a Internet das Coisas trata de objetos conectados entre si pela rede, que trocam informações para facilitar ou criar diversas ações. Para isso acontecer há um conjunto de fatores. Essencialmente, há três componentes que precisam ser combinados para que uma aplicação funcione dentro do conceito de Internet das Coisas, são eles: os dispositivos, a rede e um sistema de controle. Da lista abaixo quais se encaixam nessas categorias, respectivamente? \*Esta pergunta é obrigatória

- a) Geladeiras, internet e microcontroladores
- b) Wi-fi, microchip e televisão
- c) Lâmpada, microcontroladores e bluetooch

\*Esta pergunta é obrigatória

Questão 8 - O Arduino é uma plataforma open source de prototipagem, o programa é uma multiplataforma totalmente flexível e de fácil utilização. Ele foi desenvolvido para aqueles que estão interessados em criação de objetos ou em ambientes com interação, onde o Arduino é utilizado para a interação entre as partes mecânicas e motoras com os objetos eletrônicos envolvidos. Inicialmente, o Arduino foi criado para ns educacionais, para servir de base de projetos interativos em escolas. Na sua concepção em que o arduino pode contribuir para a melhoria da sua aprendizagem do ensino de física? Justique.

Questão 9 - O Efeito fotoelétrico explicado por Einstein diz respeito a retirada de elétrons de um metal por meio da incidência de energia luminosa sobre esse metal.

A descoberta do efeito fotoelétrico teve grande importância para a compreensão mais profunda da natureza da luz. Porém, o valor da ciência consiste não só em nos esclarecer a estrutura complexa do mundo que nos rodeia, como em fornecer os meios que permitem aperfeiçoar a produção e melhorar as condições de trabalho e de vida da sociedade. Onde você visualiza a aplicação desse fenômeno? \*Esta pergunta é obrigatória

- a) Na produção de novas ligas metálicas, na construção de painéis solares
- b) Na construção capacitores
- c) Na fabricação de relés e painéis solares

\*Esta pergunta é obrigatória

Questão 10 - A pressão é o resultado da aplicação de uma força sendo distribuída em uma certa área, esse fenômeno pode produzir uma mudança nos pontos de mudanças de estados físicos das substâncias, existem materiais que quanto submetidos a uma deformação, ou por vibração, ou por pressão exercida sobre ele tem a capacidade de produzir tensão elétrica, como se denomina esse fenômeno? \*Esta pergunta é obrigatória

- a) Eletricidade vítrea
- b) Eletricidade resinosa
- c) Piezo eletricidade

\*Esta pergunta é obrigatória

O Primeiro experimento

. Exibição de vídeos com instruções de como se utilizaria o [Scratch.https://www.](Scratch. https://www.youtube.com/watch?v=poLuoL4nVCE) [youtube.com/watch?v=poLuoL4nVCE](Scratch. https://www.youtube.com/watch?v=poLuoL4nVCE)

Obs. Desta aula todos os grupos participaram.

Referências

## Aula 2 (60 min)

Tema: Entendendo a Ide do Arduino e a estrutura do microntrolador Arduino Objetivos:

- 1 Compreender a estrutura e o funcionamento do Arduino.
- 2 Entender a lógica de programação utilizada pela plataforma Arduino,  $C++$

Conteúdo: funcionamento do Arduino.

Recursos.

Serão utilizados Computadores, Componentes de mídia como Datashow e software.

Estratégia:

Exibição de vídeos sobre a aplicação da linguagem, a estrutura e o funcionamento do Arduino.

[https://www.youtube.com/watch?v=oOWuq\\_Nazig&t=23s](https://www.youtube.com/watch?v=oOWuq_Nazig&t=23s)

Atividade: Desenvolver na Ide do arduino um programa para acender um Led e postar no AVA.

Obs. Nesta aula participaram todos os grupos.

Referências.

## Aula 3 (60min)

Tema: Construção Virtual dos circuitos usando o Fritzing e o Tinkercad

Objetivo:

1 - Desenvolver virtualmente circuitos usando o site de Tinkercard e o Fritzing.

2 - Usando o sensor Ldr e o LM35, entender o que é um divisor de tensão realizando medidas no próprio Tinkercad.

Conteúdo: construção de circuitos elétricos utilizando plataforma de construção Tinkercad.

Recursos:

Laboratório de informática, Computadores e softwares.

Estratégias:

Realizar atividades de simulação nos Software Tinkercad.

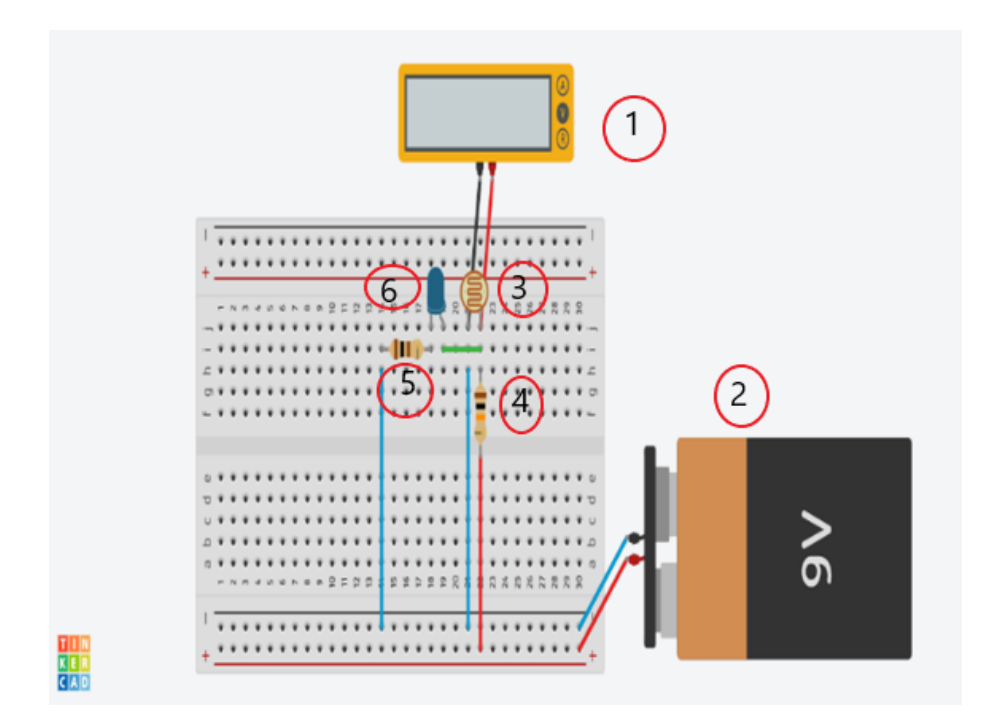

Figura 2: Circuito e a ser montado pelos alunos no site Tinkercad com o sensor Ldr Fonte. Própria do autor

<span id="page-14-0"></span>Componentes:

1-Multímetro

- 2- Bateria de 9 V
- 3 Sensor Ldr
- 4 Resistor de 10 $K\Omega$
- 5- Resistor de 100 Ω

Usando sensor LM35 temos o seguinte circuito

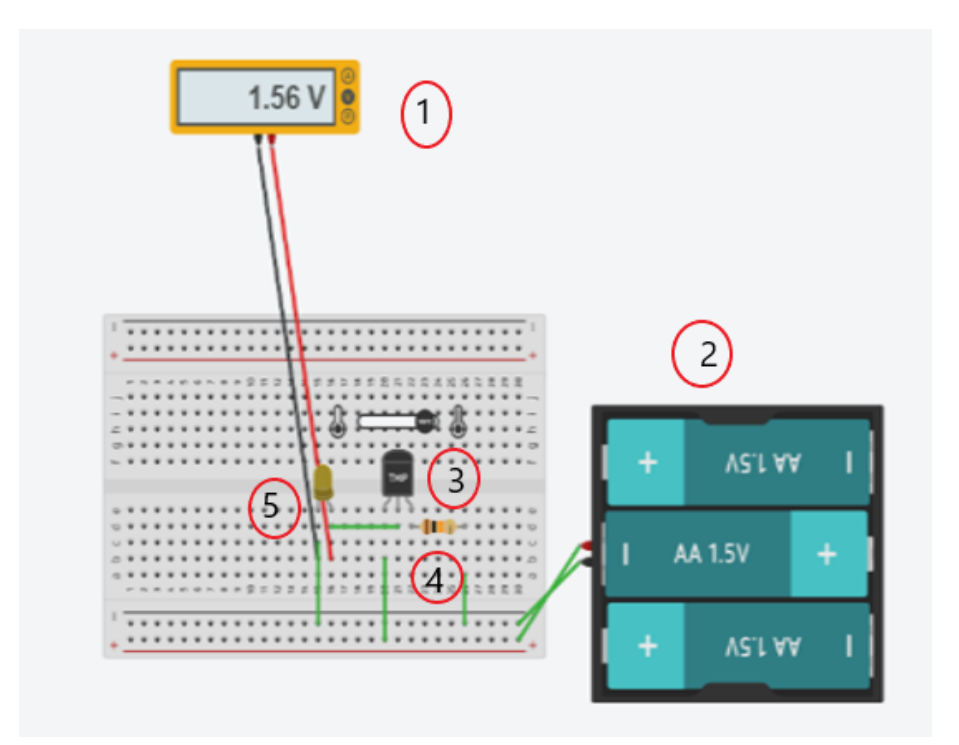

Figura 3: Circuito a ser construído no Tinkercad pelos alunos usando o Sensor LM35 Fonte. Própria do autor

<span id="page-15-0"></span>Componentes:

- 1 Multímetro
- 2 Três pinhas pequenas
- 3 Sensor Lm35
- 4 Resistor de
- Atividade.

Postar o circuito idealizados no Ambiente Virtual.

Obs. Participou desta atividade o grupo 1 e 2 na primeira rotação e na segunda rotação os grupos 3 e 4.

Aula 4 (60 min)

Tema: Aplicando ao Arduino e programando.

Objetivo:

1 - Construir os circuitos idealizados pelos alunos nas plataformas Tinkercad e Fritzing incluindo o arduino.

2 - Usando as plataforma Hackeduca e a Ide do Arduino programar as placas para controlar os sensores utilizados.

Conteúdo: medição do calor específico do alumínio.

Fotoresistividade no sensor LDR.

Recursos:

Laboratório de informática, software Fritzing Ide do Arduino e AVA.

Estratégia:

Desenhar os circuitos nos softwares, incluindo a placa de Arduino. Escrever o programa na linguagem C++ para o circuito lm35, incluindo o sensor DS18B20 e na plataforma Hackeduca para o sensor LDR.

Atividade:

Postar no Ambiente Virtual os Programas escritos pelos alunos.

Obs. Na primeira rotação participaram os grupos 1 e 2 e na segunda rotação os grupos 3 e 4.

#### Espaço Educacional II - Laboratório de Ciências

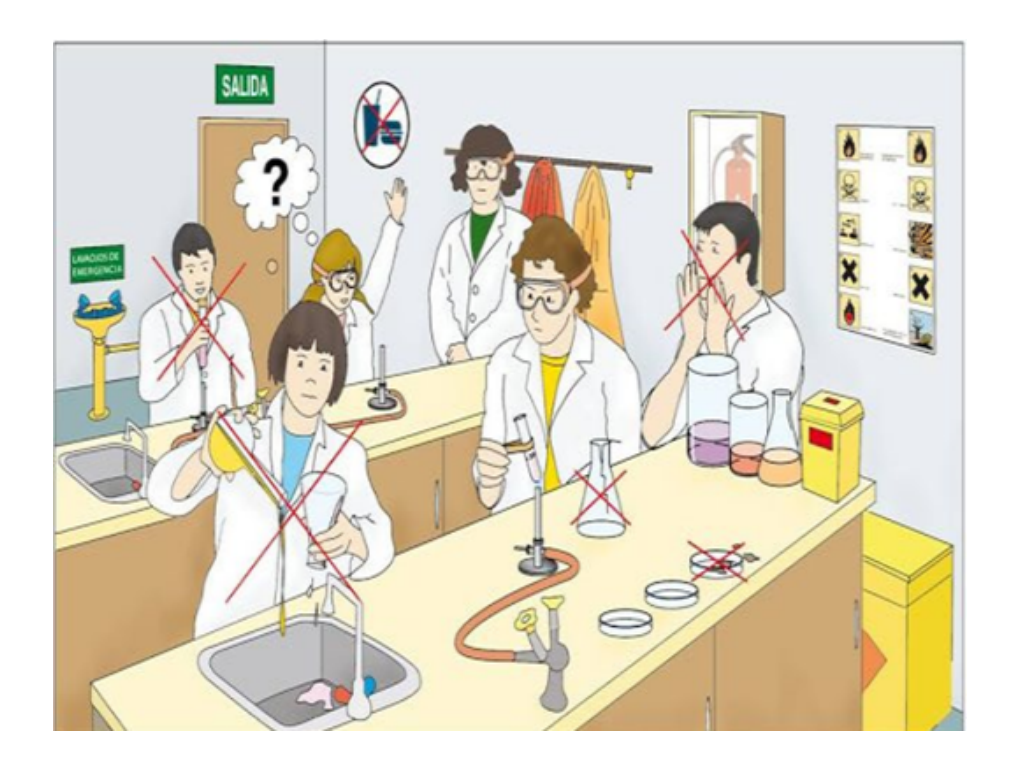

Este momento será a aplicação física daquilo que os alunos construirão virtualmente, em conjunto com a coleta de dados por eles obtidas. Nas duas aulas, nesse espaço, os alunos constatarão os efeitos realizados pala simulação nos softwares.

## $\bullet$  Aula 5 (60 min)

Tema: Verificando os Fenômenos Físicos e as Medidas utilizando os circuitos idealizados.

Objetivo:

Constatar por meio da construção física dos circuitos por eles idealizados a evidência dos fenômenos da Fotoresistividade (LDR) e da variação da tensão usando em função da temperatura (LM35).

Conteúdo:

A termo resistividade no sensor LM35 e Ds18B20. Vericação da Fotoresistividade no sensor LDR.

Recursos:

Laboratório de ciências, Kit de Arduino Multímetro, pilhas e baterias de 9 V .

Estratégia:

Usando uma cópia dos circuitos feitos pelos alunos, montarão um protótipo dos circuitos.

Em outro momento, os alunos aplicarão as simulações por eles realizadas

Atividade:

Gravar um vídeo de todo o processo e postar na AVA.

Obs. Na primeira rotação participaram 3 e 4 na segunda rotação os grupos 1 e 2

## $\bullet$  Aula 6 (60 min)

Tema: Aplicando os programas desenvolvidos no laboratório de informática com as placas de Arduino.

Objetivo:

Utilizar os programas construídos no laboratório de informática para, em conjunto com os circuitos, medir a temperatura ambiente e a variação da resistência no Ldr.

Conteúdo: Medida de temperatura.

Lei de Ohm para medir a resistência.

Recursos:

Laboratório de ciências, Kit de Arduino, Fonte de Luz e de calor, notebook (ou tablete).

Estratégia:

Criar um protótipo dos circuitos incluindo a placa de Arduino Verificar a variação das grandezas tensão e resistência nos programas.

Atividade: os Alunos deverão criar um vídeo do procedimento e postar no AVA.

## Aula 7 (60 min)

Tema: Dois experimentos utilizando o Arduino.

Objetivo:

1 - Aplicar a lei do refreamento de Newton e a lei do equilíbrio Térmico para determinar o calor específico do alumínio.

2 - Utilizando os Conceitos que envolvem o sensor Ldr, criar uma animação no programa que possa corresponder ao conceito envolvido.

Conteúdo: Lei do Resfriamento de Newton e a lei do equilíbrio térmico Divisor de Tensão.

Recurso:

Laboratório de ciências, o Circuito construídos, recipiente de alumínio, pedaços de alumínio tubulado, Aquecedor elétrico, notebook.

Estratégia:

Experimentos usando seguintes roteiros

#### Roteiro I

Para o cálculo do calor especifico do alumínio

Para a realização do experimento serão necessários os seguintes materiais

Kit de Arduino

Sensor Lm35

Sensor DS18B20

Uma Lata de refrigerante de alumínio 350 ml 20 Pedaços de alumínio tubulado de 10 cm Aquecedor elétrico Circuito

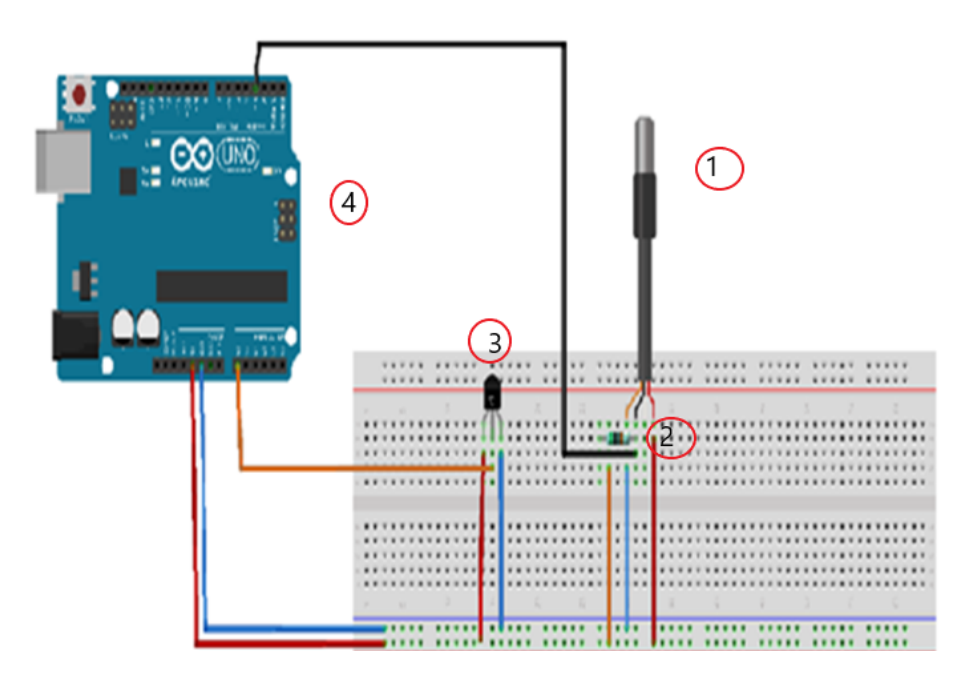

Figura 4: Circuito utilizado para a determinação do calor específico do alumínio Fonte. Própria do autor

#### <span id="page-19-0"></span>Componentes:

- 1 Sensor de temperatura Ds18b20
- 2 Resistor 5  $kΩ$
- 3 Sensor de Temperatura Lm35
- 4 Placa de arduino

#### Procedimentos:

1 - Medir as massas do recipiente, massa do pedaços de alumínio, e 270 g de água;

2 - Colocar a água no recipiente e aquecer até atingir a temperatura próxima a de fusão;

3 - Colocar o sensor DS18B20 para medir a temperatura e observar no monitor serial com o programa graduado para um intervalo de tempo de 1 min e 30 s;

4 - Quando o líquido atingir uma temperatura de acomodação que seria de aproximadamente 82 °C, conte um tempo de aproximadamente 9 min insira as barras de alumínio;

5 - A partir daí conte um tempo até completar uma hora.

Tratamento dos Dados:

1. Os dados coletados pelo monitor serial deverá ser transportado para uma planilha do EXCEL para construir os gráficos o obter as curvas antes e depois de inserir as barras de alumínio;

2. Após inserir os dados no EXCEL encontrar por meio de ajuste de curva as equações antes e depois de inserir os pedaços de alumínio;

3. Após encontrar as equações, obter as Temperaturas antes e depois de inserir os pedaços de alumínio;

4. Usar a lei do equilíbrio térmico dada pela equação ??, para determinar o calor específico do alumínio;

$$
c_{Al} = \frac{-M_a (T_q - T_f) c_a}{M_m (T_f - T_q) - M_r (T_q - T_f)}
$$

5. Com os resultados obtidos comparar com os valores da literatura existente atualmente.

#### Roteiro II

Para a verificação da tensão e resistência no Ldr

Para realizar os seguinte experimento se faz necessário os seguintes materiais:

- 1 Circuito idealizados pelos alunos
- 2 Kit de arduino
- 3 Programa criado pelos alunos
- 4 Fonte de luz
- 5 Notebook

Circuito;

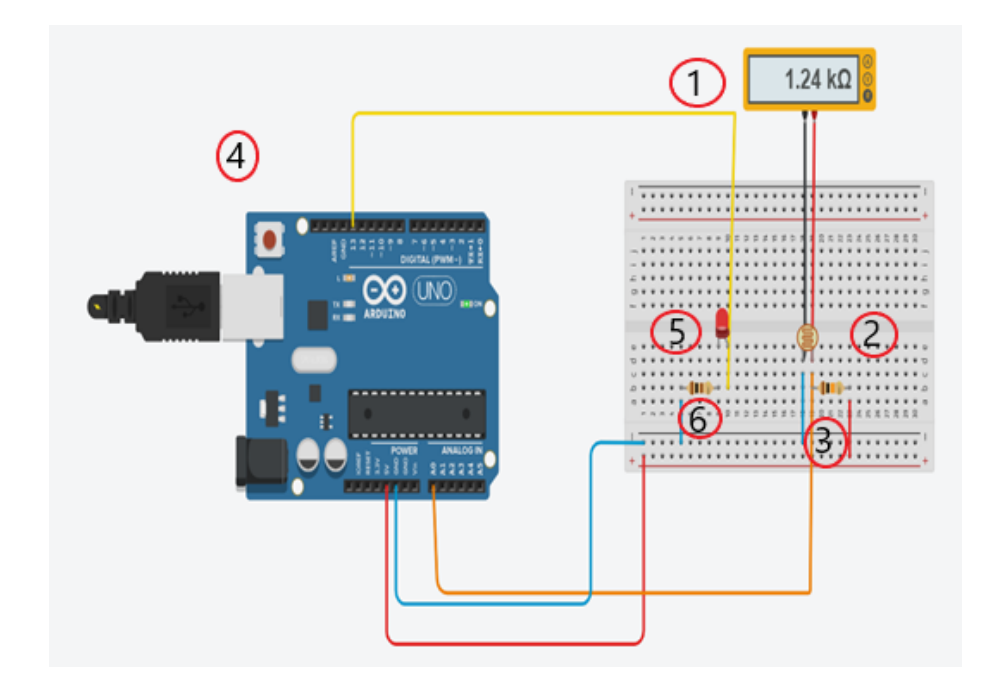

Figura 5: Circuito para a utilização do experimento II com o sensor Ldr Fonte. Própria do autor

<span id="page-21-0"></span>Componentes: 1 - Multímetro;

- 2 Sensor Ldr;
- 3 Resistor de 10  $k\Omega$
- 4 Placa de Arduino UNO;
- 5 Led;
- 6 Resistor de 100 Ω

#### Procedimentos:

1 - Construir o circuito usando do Arduino;

2 - Produzir na plataforma Hackeduca um programa que possibilite medir a tensão e a resistência no sensor LDR, em conjunto com uma animação que possa associar ao fenômeno envolvido;

3 - Constatar com o multímetro a veracidade das medidas Tratamentos dos dados;

4 - Após a montagem e construção do programa o aluno irá verificar as medidas fornecidas pelo programa com os valores do Multímetro;

5 - Postar no AVA o Programa por eles construído.

Em outra situação foi solicitado que os alunos incluíssem no circuito do Lm35 o sensor DS18b20 para medir a temperatura em líquidos e acrescentá-lo ao programa do LM35. Feito isso, foi fornecido um roteiro de procedimentos para determinar o calor especifico do alumínio, utilizando a lei do resfriamento de Newton e a lei do equilíbrio térmico, no caso:

Atividade:

Os dados em forma de planilha deverão ser postados no AVA.

Obs. Na primeira rotação, participaram os grupos 3 e 4 na segunda rotação os grupos 1 e 2.

## Aula 8 (60 min)

Tema: Tratamento de dados dos dois experimentos (continuação do experimento).

Objetivo:

1 - Determinar, usando as leis do resfriamento de Newton e lei do equilíbrio térmico, o calor especifico dos alumínios;

2 - Medir, por meio do sensor Ldr, a variação da tensão e a resistência nesse sensor coma variação da intensidade luminosa;

3 - Construir por meio da plataforma Hackeduca um programa que possa realizar uma animação que corresponda a variação da intensidade luminosa.

Conteúdo:

Lei do Resfriamento de Newton e a lei do equilíbrio Térmico.

Lei de Ohm em circuitos em Série.

Recursos:

Circuitos;

Laboratório de ciências, o Circuito construídos, recipiente de alumínio, pedaços de alumínio tubulado, Aquecedor elétrico, notebook.

Software Excel.

Estratégia:

- Com os dados coletados na aula 8, os alunos deverão criar uma planilha no Excel e construir gráficos com os dados antes e depois da imersão das barras de alumínio e encontrar as equações no Excel dessas curvas.

- Determinar por essas equações as temperaturas antes e depois da imersão das barras de alumínios.

- Usando a lei do equilíbrio barra determinar o calor específico do alumínio. Programar a placa do circuito com o sensor LDR e verificar os valores da tensão e resistência sobre o sensor.

- No programa do sensor LDR, criar uma animação que associe ao fenômeno medido (intensidade luminosidade).

Atividade:

Postar no Ambiente virtual (AVA), os Gráficos obtidos com a referidas equações e os Programas.

Obs. Na primeira rotação participaram os grupos 3 e 4 na segunda rotação os grupos 1 e 2.

# Espaço Educacional III - Ambiente Virtual

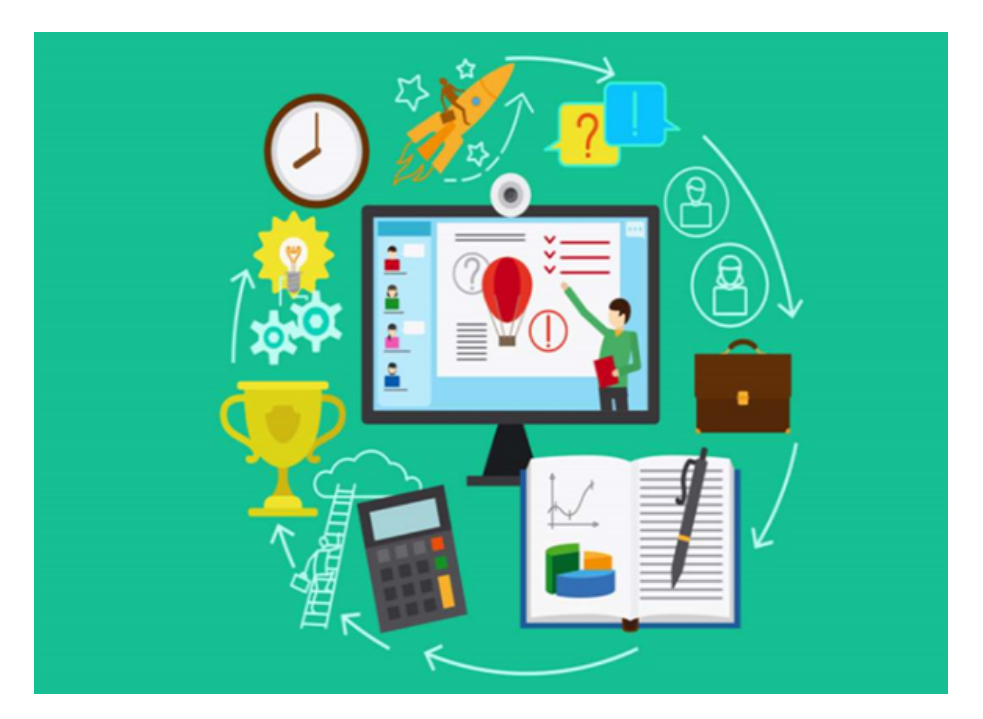

Nesse momento, o aluno terá a oportunidade de realizar a postagem dos resultados no Ambiente Virtual, Isso poderá ser realizado a qualquer momento onde ele tiver acesso à internet, para isso terá disponível um espaço de duas aulas.

## Aula 9 (60 min)

Tema: Postagem dos resultados no Ambiente Virtual (AVA).

Objetivo: publicar no ambiente virtual os resultados obtidos nas aulas experimentais. Recursos:

Ambiente Virtual de Aprendizagem.

Estratégia:

Usando os programas e os arquivos para a postagem no AVA os resultados obtidos. Atividade:

Em forma de planilhas e de arquivos do programa publicar os seus resultados no Ambiente virtual.

Obs. Todos os grupos participaram desta atividade.

## Aula 10 (60 min)

Tema: Exposição dos Resultados aos alunos no AVA e suas respectivas avaliações. Objetivo:

1 - Divulgar as respectivas avaliações das atividades no AVA. Recursos:

Ambiente virtual de Aprendizagem Google Classroom.

Obs. Essa aula será disponibilizada ao professor afim de corrigir as atividades e divulgar os resultados aos seus alunos.

## <span id="page-24-0"></span>2 CONCLUSÃO

Notamos que o produto aqui exposto traz de forma inovadora, uma estratégia que associa aulas práticas como o auxílio do ensino hibrido, em conjunto com o uso da tecnologia. É importante perceber que ela se torna bastante útil em escolas do Ensino Básico, onde se tem uma deciência de estrutural, como por exemplo, falta de laboratórios de ciências ou de informática.

Para que esses alunos possam ser atingidos, a Sequência Didática consta de procedimentos que são desenvolvidos tanto de forma virtual quanto física, contemplando esses aspectos que são comuns nas escolas do ensino básico do nosso país. Durante a aplicação da Sequência Didática, os alunos repassaram um feedback bastante satisfatório no que diz respeito a interação entre eles, promovendo trocas de informações para a resolução dos problemas propostos. Por outro lado mostrou-se também ser de grande eficácia para desenvolver no aluno uma maior autonomia na construção do seu conhecimento.

Ela também torna evidente o quanto faz-se necessário nos dias de hoje, que o professor promova em suas prática pedagógica a inclusão digital, dando ao aluno a oportunidade do acesso as novas tecnologias. Oportunizando o aluno no desenvolvimento da sua criatividade.

Com o uso da placa de arduino os resultados experimentais obtidos são otimizados, pois os dados coletados são de forma quase instantânea, da ordem de milissegundos, tornando possível uma coleta de uma quantidade enorme de dados.

Além das práticas mencionadas na Sequência existe uma série enorme de atividades que podem valer-se dessa estratégia, para atingir o mesmo objetivo.

# Referências Bibliográficas

- [1] NETA, M. D. S.; CAPUCHINHO, A. C. Educação Híbrida: Conceitos, Reflexões e Possibilidades do Ensino Personalizado. II congresso sobre tecnologia na educação. Recife: Ctrçl-e. 2017. p. 148-156.
- [2] NUNES, S. D. C.; SANTOS, R. P. D. O Construcionismo de Papert na criação de um objeto de aprendizagem e sua avaliação segundo a taxionomia de Bloom. IX Encontro Nacional de Pesquisa em Educação em Ciências IX ENPEC. Águas de Lindóia: [s.n.]. 2013. p. 1-8.
- [3] PIMENTEL, P. A.; DINIZ, H. A. O ESTUDO DA LEI DE RESFRIAMENTO DE NEWTON NA ABORDAGEM LCP. VII Congreso Iberoamericano de Educación Matemática. Montevideo - URU: Sociedad de Educación Matemática Uruguaya. 2013. p. 7304-7311.